# **Employee Onboarding Checklist**

Use these links to easily navigate the When I Work help center.

#### **Training & Onboarding:** [Video](https://thisclicks.wistia.com/medias/hmatqmk5m5)

#### **Setting Up Your Profile**

- Profile Settings: [Computer](https://help.wheniwork.com/articles/updating-your-profile-settings-computer/)
- Alert Preferences: [Computer](https://help.wheniwork.com/articles/setting-alert-preferences-computer/) / [iPhone](https://help.wheniwork.com/articles/setting-alert-preferences-iphoneipad/) / [Android](https://help.wheniwork.com/articles/setting-alert-preferences-android/)

## **Entering Your Availability**

- Set Availability Preferences: [Computer](https://help.wheniwork.com/articles/setting-your-availability-computer/) / [iPhone](https://help.wheniwork.com/articles/setting-your-availability-iphone/) / [Android](https://help.wheniwork.com/articles/setting-your-availability-android/)
- Submit Time Off Requests: [Computer](https://help.wheniwork.com/articles/requesting-time-off-computer/) / [iPhone](https://help.wheniwork.com/articles/requesting-time-off-iphone-ipad/) / [Android](https://help.wheniwork.com/articles/requesting-time-off-android/)
- Requesting Time Off: [Computer](https://help.wheniwork.com/articles/requesting-time-off-computer/) / [iPhone](https://help.wheniwork.com/articles/requesting-time-off-iphone-ipad/) / [Android](https://help.wheniwork.com/articles/requesting-time-off-android/)

- Clock In/Out: [Computer](https://help.wheniwork.com/articles/clocking-in-and-out-computer/) / [iPhone](https://help.wheniwork.com/articles/clocking-in-and-out-iphone/) / [Android](https://help.wheniwork.com/articles/clocking-in-and-out-android/) / [Time Clock Terminal](https://help.wheniwork.com/articles/clocking-in-and-out-from-a-time-clock-terminal-computer/)
- Take Lunch: [Computer](https://help.wheniwork.com/articles/clocking-in-and-out-computer/#recording-your-unpaid-breaks) / [iPhone](https://help.wheniwork.com/articles/clocking-in-and-out-iphone/#recording-your-unpaid-breaks) / [Android](https://help.wheniwork.com/articles/clocking-in-and-out-android/#recording-your-unpaid-breaks) / [Time Clock Terminal](https://help.wheniwork.com/articles/clocking-in-and-out-from-a-time-clock-terminal-computer/#recording-your-unpaid-breaks)
- Reviewing Your Timesheet: [Computer](https://help.wheniwork.com/articles/reviewing-your-time-sheet-computer/) / [iPhone](https://help.wheniwork.com/articles/reviewing-and-editing-your-time-sheet-iphone-ipad/) / [Android](https://help.wheniwork.com/articles/reviewing-and-editing-your-timesheet-android/)

## **Checking Your Schedule**

- View Your Schedule: [Computer](https://help.wheniwork.com/articles/viewing-your-personal-schedule-computer/) / [iPhone](https://help.wheniwork.com/articles/viewing-your-schedule-iphone/) / [Android](https://help.wheniwork.com/articles/viewing-your-schedule-android/)
- Swap & Drop Shifts: [Computer](https://help.wheniwork.com/articles/swapping-and-dropping-shifts-computer/) / [iPhone](https://help.wheniwork.com/articles/swapping-and-dropping-shifts-iphoneipad/) / [Android](https://help.wheniwork.com/articles/swapping-and-dropping-shifts-android/)
- Take OpenShifts: [Computer](https://help.wheniwork.com/articles/taking-openshifts-computer/) / [iPhone](https://help.wheniwork.com/articles/taking-openshifts-iphone/) / [Android](https://help.wheniwork.com/articles/taking-openshifts-android/)
- View Your Coworkers' Schedule: [Computer](https://help.wheniwork.com/articles/viewing-your-coworkers-schedules/) / [iPhone](https://help.wheniwork.com/articles/viewing-your-coworkers-schedules-iphoneipad/) / [Android](https://help.wheniwork.com/articles/viewing-your-coworkers-schedules-android/)

- [Help Center](https://help.wheniwork.com/articles/employee-training-resources/)
- Submit a Ticket: [Computer](https://help.wheniwork.com/submit-a-ticket/) / [iPhone](https://help.wheniwork.com/articles/contacting-us-android/#submit-a-ticket-to-our-customer-care-team) / [Android](https://help.wheniwork.com/articles/contacting-us-iphone-ipad/#submit-a-ticket-to-our-customer-care-team)

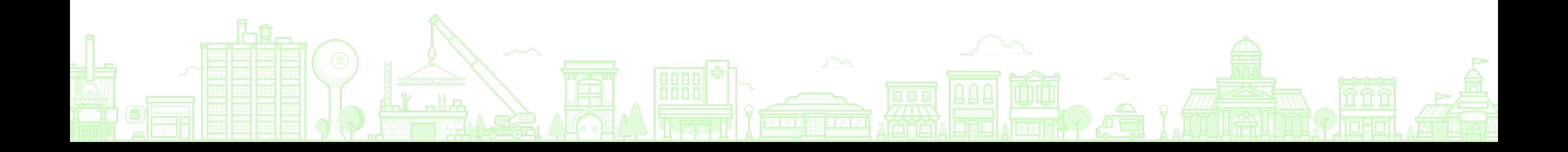

# **Clocking In/Out**

**We're here to help!**

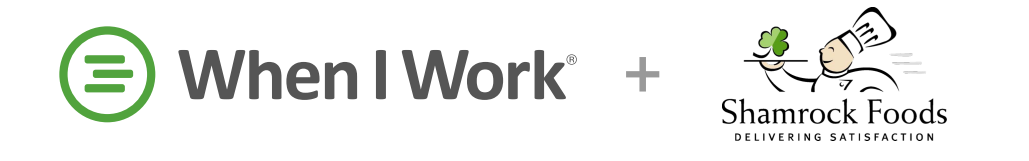